# le cnam

### **1. Se connecter à Flaticon**

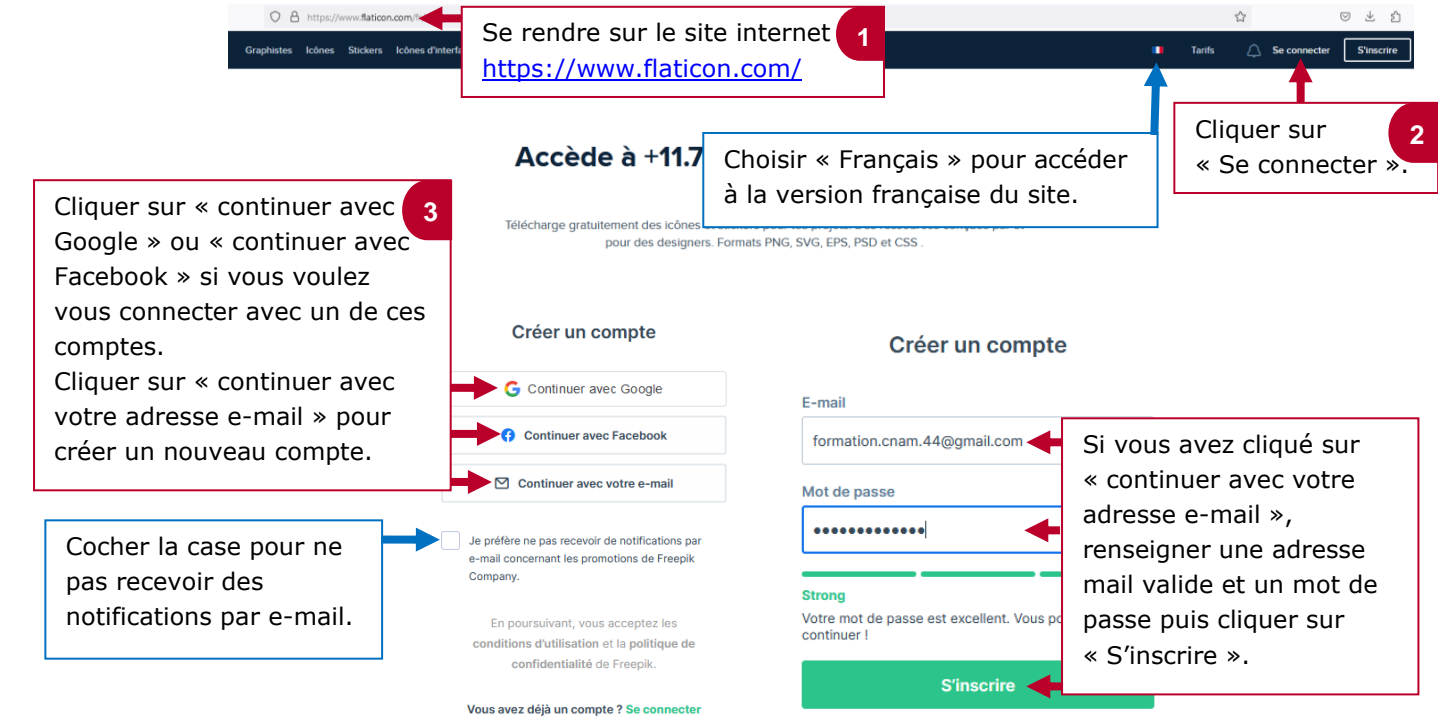

### **2. Faire une recherche d'illustration sur Flaticon**

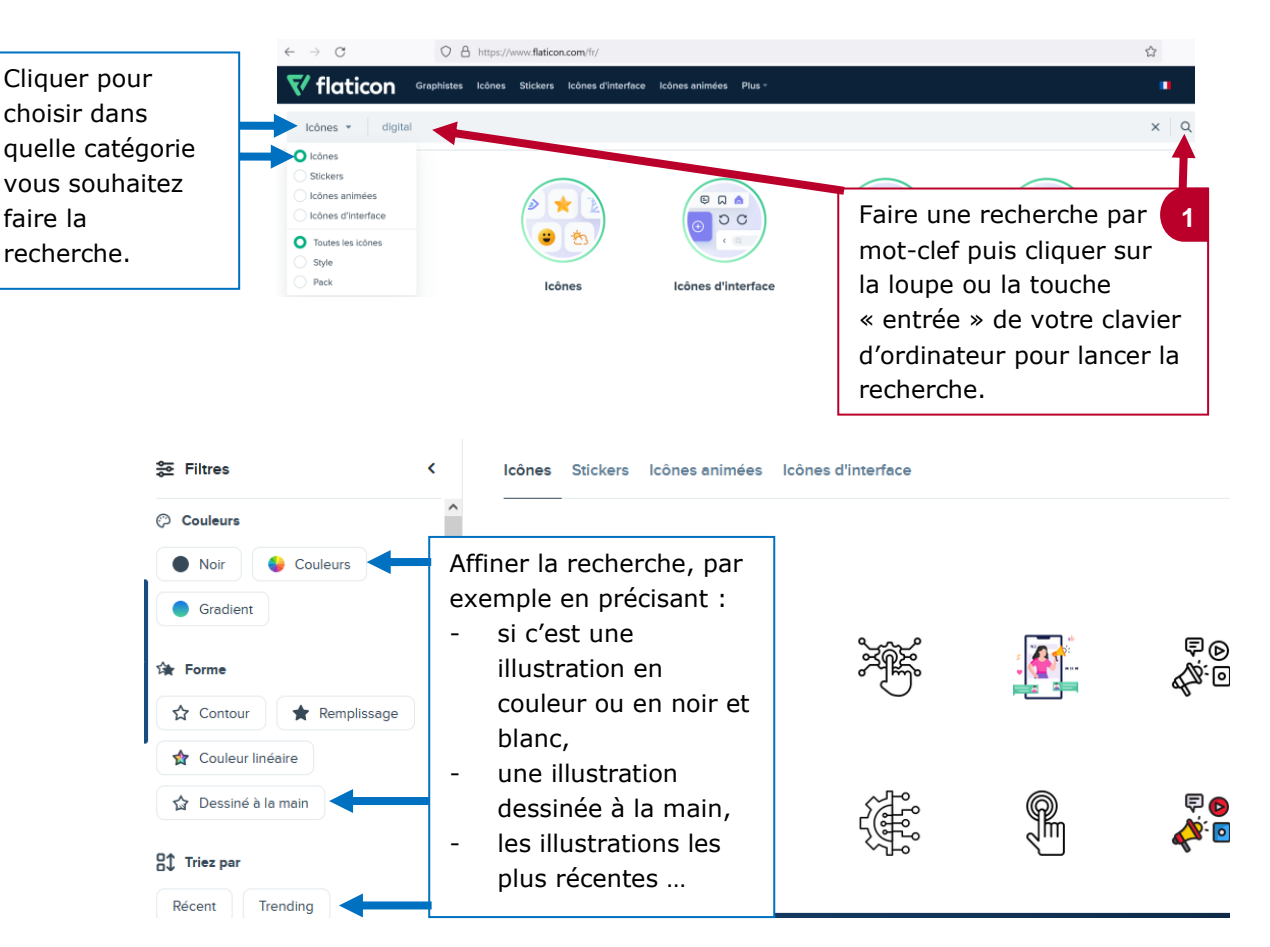

## le cnam

#### **3. Modifier et télécharger l'illustration**

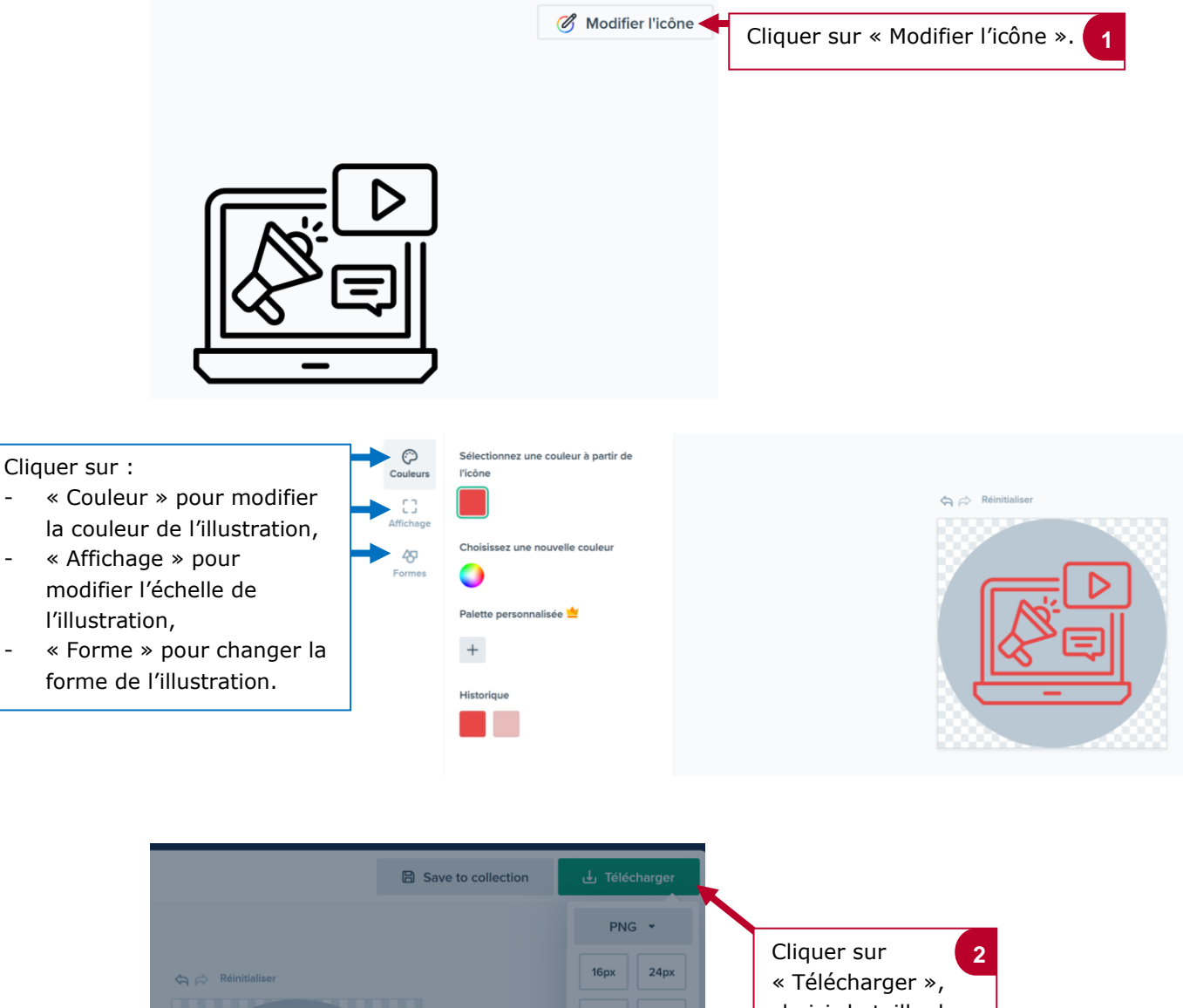

choisir la taille de  $32p$ votre choix puis Design Circle  $\times$ 128px 256px cliquer sur « Téléchargement  $512px$ gratuit ». Téléchargement gratuit Vous devez mentionner le graphiste